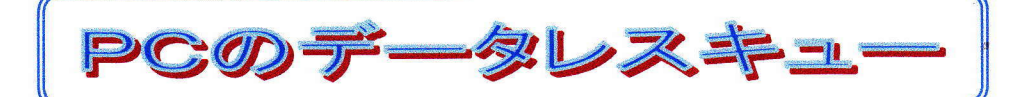

 $2015 - 1 - 12$ 福原浩一 京都市

新年になりました。今年も星なかま活動に精進いたします。皆さんどうぞ仲良くお付き合いください。 年明けから良い年にぜひなって欲しいなぁと思っていたところ、京都は元日から寒くなり三が日とも大雪で、親 戚付き合いなどもあったので初詣に足が向きませんでした。そんな正月休みが終わり1週間過ぎたので、星な かま新年会のための原稿を作ろうとパソコンを使い始めたところ、大変なことに!! 今回は冷や汗をかきながらデータレスキュー(救出)した始終を紹介します。

## ことの起こり:

今年の天文活動の抱負を原稿にしたためようと、昨日リビングに置いているモバイル用のEePC(ASUS 製) を立ち上げたところ Bluetooth 無線マウスがつながらず、そろそろドライバーの更新が必要かと思い、メーカー のホームページから最新の Bluetooth ドライバーを取り込み更新した。途中古いドライバーが消えて新しいドラ イバーに更新表示でいつまでまっても終了しなかった。もう1時間過ぎてしまったので、仕方なく強制終了してみ たが、それでも終了しないため"シャットダウン"を実施。ところがシャットダウンも終了しなくなり万事休す。この 段階では"電源ボタン長押し"で強制電源オフしかありません。こうしたことはたまにあるので、また起動するだ ろうと安易な気持ちでしてしまったのでした。

ところが再度電源オンしたら、ウィンドウズの起動画面が表示されるはずのタイミングで一瞬"青画面(ブルース クリーン)"が表示され、PCがリセット。いくら待っても同じことを繰り返すのみで、起動できなくなりました。

## ①起動障害の原因を調べる

ウィンドウズPCの場合、PCの立ち上げ機能(BIOS と呼ぶ)があり、最初にメーカー画面が表示される。その あとウィンドウズの起動画面に移り、その後に四色旗が表示されて、正式なウィンドウズのログイン画面になる。 今回は、ウィンドウズの起動画面が表示されたら直ぐに障害が発生していたため、調査のためには起動を停止 する必要があった。ウィンドウズでは"セーフモード"と呼ばれる起動方法があるので、PC立ち上げ画面中に"F 8"キーを連打することで、セーフモードが選択できるメニューに入った。ドライバーの更新トラブルと分かってい るので、セーフモードであれば起動するはずと考え、それを試してみたが"青画面"止まず。

メニューに"前回正常起動時の構成"機能があったのでこちらもトライ、しかし前回構成が検索できないため か機能せず。ここでもうなんともならない事態となってしまったため、事の重大性に気付き「なんとかPC内の個 人データは確保したい」と必死になってインターネットで回復方法の情報を収集した。(もう手遅れでしたが) ②PCの状態を調べる

セーフモードが起動できない場合には、このPCのハードディスクの中身を確認 する手段はなく、違う装置からの立ち上げが必要になる。最近のタブレットではUS Bメモリを使うが、PCではDVDドライブからウィンドウズ7のDVDを使って起動する。 この方法はうまく行き、ウィンドウズフが起動でき、そこから"コンピュータの修復"を 選択した。残念ながら自動的な修復が動作せず失敗、この作業でもPC起動障害を 治せなかった。

このPCには、星の写真やこれまで作成しているドキュメントなど多くの貴重な 個人データがあり、その確保を最優先にすべき状況になったので、データが破壊さ れていないかを確認してみることにした。CHKDSK コマンドを使うが、問題あれば修 理する機能もあるのでこれを動作させた。この段階ではエラーはなく、2つのハード ディスクデータ(C:とD:)が確認できた。(ちょっと安心)ところが、C:のデータの空き

 $C:$  $D \cdot$ 写真/音楽 OS/Doc

が以前よりかなり増えていた。これはかなりデータが消えているのでは(汗タラリ)...と、どんなフォルダがあ ったかを思い出しながら、C:の何のデータが消えてしまったか、ファイルの一覧表示によりフォルダごとに確認 してみた。C:にはウィンドウズ7(OSと呼ばれる)のファイルとドキュメント・メールファイルが保存されいた。結 局、特に重要な個人データ(ファイル)が全て無くなっていた。(最悪の事態)

D:にはこれまで撮影してきた「星の写真」があったので、慎重にファイルを確認し、こちらは全て残っていた。 (この場に出れるのも、そのファイルが残っていたからです)。

③この状態でできることは? 禁断のハードディスク取り出し

以前会社のハードディスクがクラッシュした際に、データ修復をしている専門業者に依頼した経験があり、こ れ以上操作をすると残骸からのデータ救出が難しくなると分かっていたので、修復をあきらめデータ保全をする 最良の手段を取ることにした。禁断の手法だが、ハードディスク装置の取り出しです。

これまで所有してきたいくつかのノートPCで、ハードディスク交換(容量を大きくする)を経験しているので、P Cの分解には慣れており、30分間程度でご覧のとおりハードディスクの取り出しに成功。

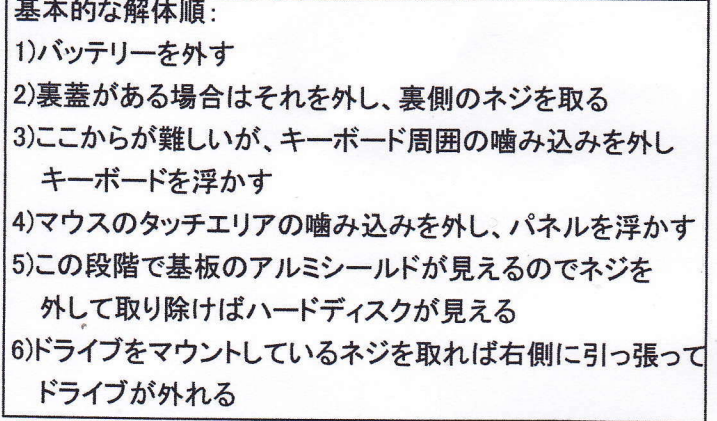

4データ・レスキュー

ここまで4時間ほどかかり、ようやくハードディスクを確保、 ここからいよいよデータの救出作戦開始。使うのは、ハード ディスクを挿してUSBでPCにつなぐ周辺装置(裸族のお立 ち台と呼ばれる)が必要で、たまたま所有していたのでこれ

を使って3.5インチのハードディスクを寝室のPCにつないで、内容を確認した。確かに前の調査通りC:の個 人データがごっそりと無くなっていた。

世の中ではこうしたことがしょっちゅう起きているらしく、消したデータを復旧するツールが出ている。インター ネットで検索して"DataRecovery"との無料ツールを発見、さっそくダウンロードして実行、C:ドライブで消えた ファイルがどれくらい表示されるかスキャンして観る。そこそこ星なかまの記事が抽出できそうです。(画面コピ 一参照)これまで10個のファイルを救出したら、うち2個はWordで開けません(破損している)でした。それでも 8個の救出ができました。これから必要なファイルをぼちぼち救出します。それと、星の写真はD:ドライブであ ったため、ほぼ無傷で救出できました。

現時点ではどれほどの被害と なるのか、わかりませんが、つく づく次の点を守るようにしたいと 思います。

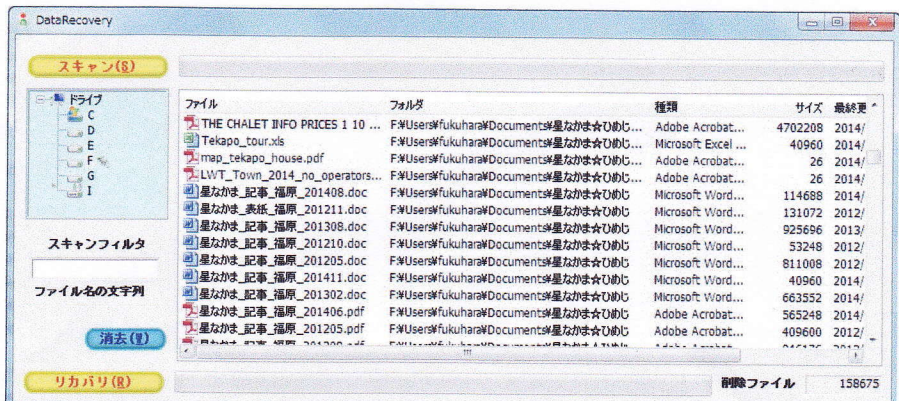

(1)動作しているPCのドライバ更新はなるべくしないこと。 (2)データを保存する場所は、独立したドライブにする。(C:ではなくD:とか) (3)定期的にPCのバックアップを取っておく(特に個人データのコピー)こと。 身に染みてこれらはあらためて基本ですね。 それから、厄除け/難除けのため初詣には参ることが良いかと

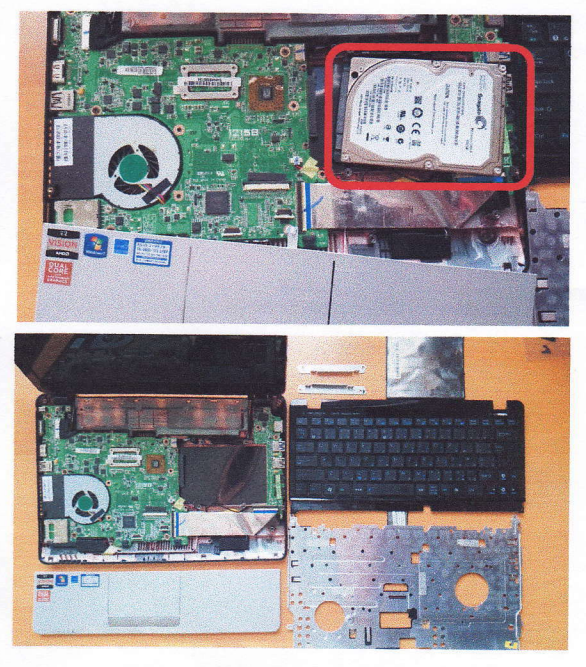